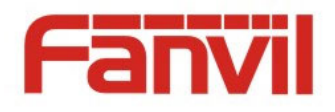

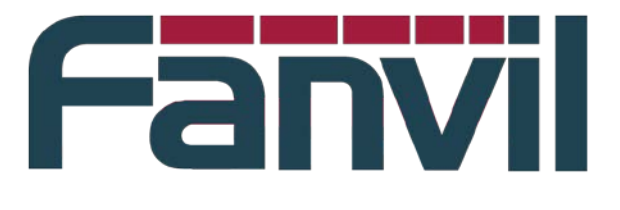

# **<The application document about the PUSH XML of C-series phones>** The application document about the<br>
PUSH XML of C-series phones><br>
Western Contains information that is propied<br>
Fanvil Excel date.<br>
Fig. (2014–1-20)<br>
Fanvil Co., Ltd. (Abbreviated as<br>
This dicturned contains information t

Version: <0.0.0> Release date:  $\langle 2014-1-20 \rangle$ 

© 2011 - 2014 Fanvil Co., Ltd.

This document contains information that is proprietary to Fanvil Co., Ltd (Abbreviated as Fanvil hereafter).

Unauthorized reproduction or disclosure of this information in whole or in part is strictly prohibited.

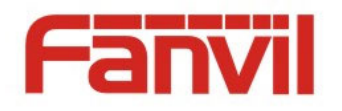

# **Specifications are subject to change without notice. Liability Disclaimer**

Fanvil may make changes to specifications and product descriptions at any time, without notice. Designers must not rely on the absence or characteristics of any features or instructions marked as reserved or undefined. Fanvil reserves these for future definition and shall have no responsibility whatsoever for conflicts or incompatibilities arising from future changes to them. The information here is subject to change without notice. Do not finalize a design with this information. The products described in this document may contain design defects or errors known as errata which may cause the product to deviate from published specifications. Current characterized errata are available on request. Contact your local Fanvil sales office or your distributor to obtain the latest specification and before placing your product order. Specifications are subject to change without notice.<br>
Liability Dischainer<br>
Fanvil may make changes to specifications and product descriptions at any time, without<br>
Fanvil may make changes and telly on the absence or chara

Fanvil Confidential © 2012 Fanvil Co., Ltd. 2

This document contains information that is proprietary to Fanvil Co., Ltd. Unauthorized reproduction or disclosure of this information in whole or in part is strictly prohibited.

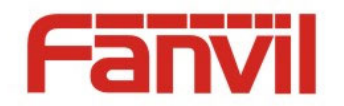

# <span id="page-2-0"></span>**Table of Contents**

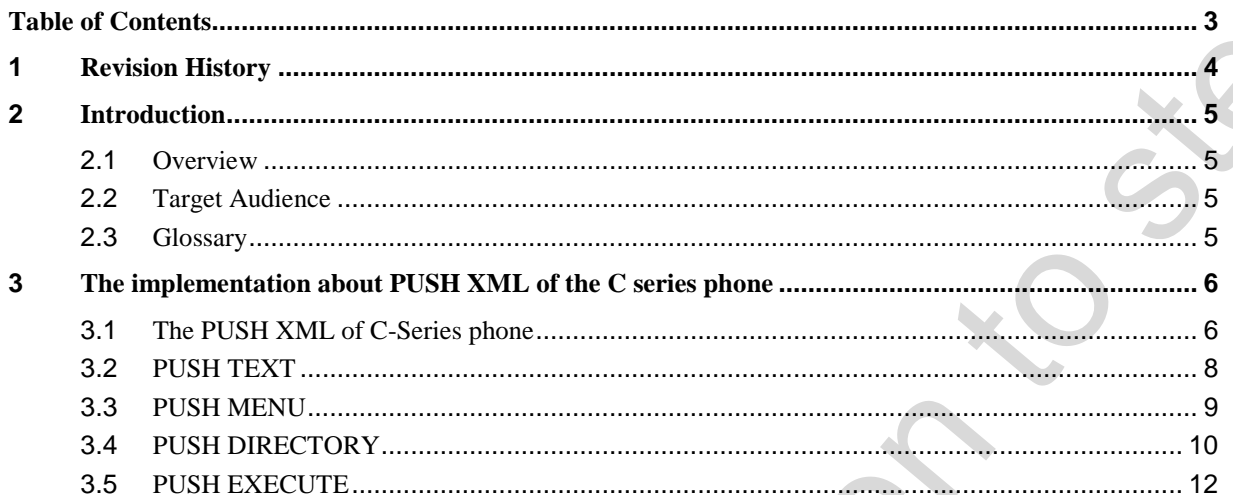

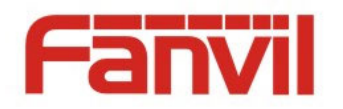

# <span id="page-3-0"></span>**1 Revision History**

# **Revision history:**

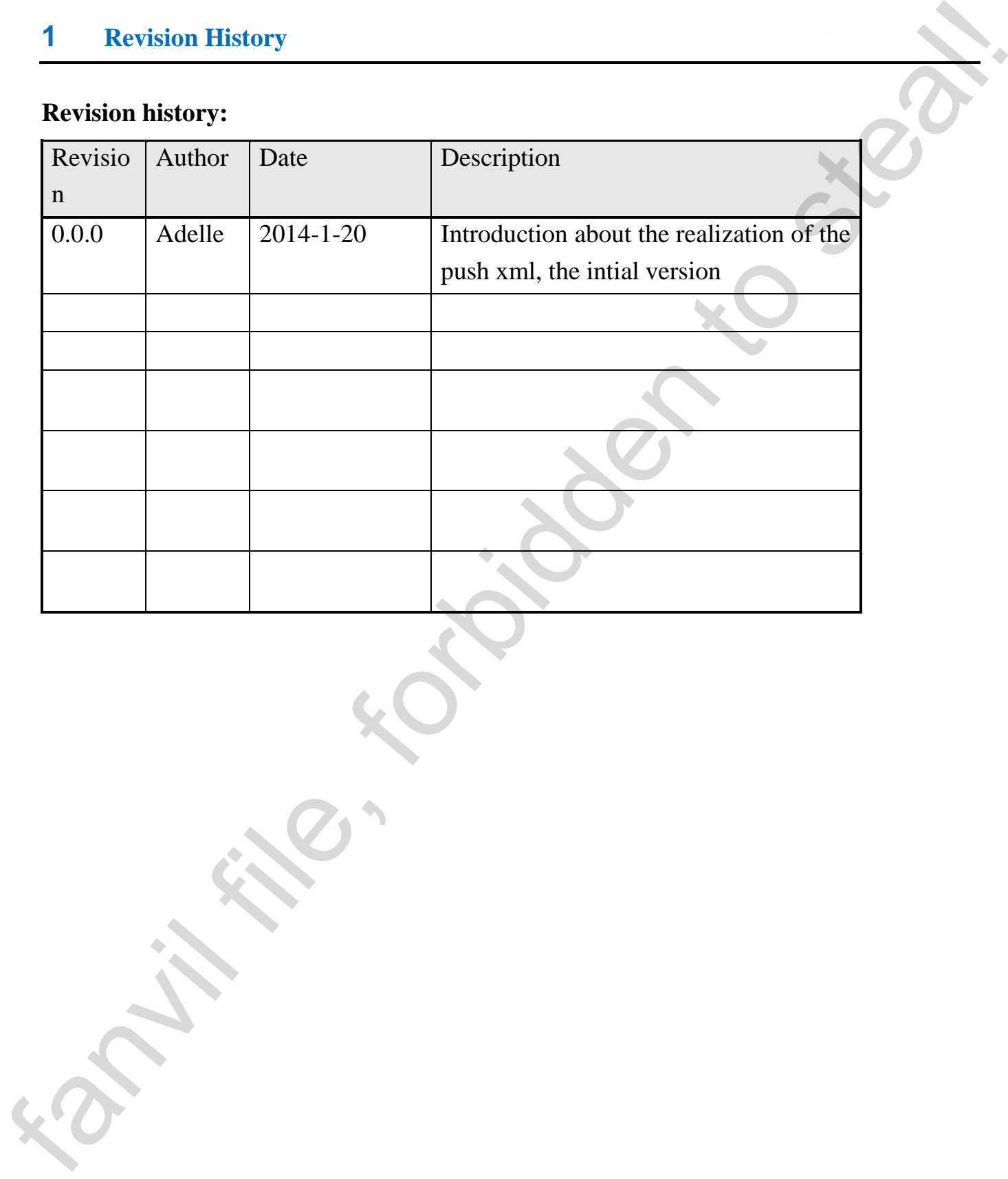

This document contains information that is proprietary to Fanvil Co., Ltd. Unauthorized reproduction or disclosure of this information in whole or in part is strictly prohibited.

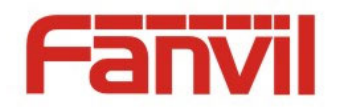

## <span id="page-4-0"></span>**2 Introduction**

#### <span id="page-4-1"></span>**2.1 Overview**

With the advent of the information society, the way to access information has significant changed, various of information exit everywhere, then, users are usually concerned with part, so the contradiction between supply and demand information emerges, in order to ease the contradiction it created a new way of information technology and new services, that is push technology and information push service. The nature of push technology is to let the information find users actively, through the technology it can reflect the advantages –proactive and personalized information service .It can push the information needed to the users actively, so the development of push technology is meaningful. This article is about the basic principles and specific implementation about the PUSH XML of our phone. 2 Introduction<br>
2 Introduction<br>
2.1 Overview<br>
With the subvent of the information society, the way to access information has significant<br>
changed various of information extree then, users are usually concerned with<br>
part,

#### <span id="page-4-2"></span>**2.2 Target Audience**

This article is provided to all the members of test group to learn, and, also available for developers/version maintenance, technical support, members of production department to learn about the PUSH information. This specification is developed for C series IP phone testing processes currently.

#### <span id="page-4-3"></span>**2.3 Glossary**

**PUSH XML** PUSH XML is the server send information with XML to phone for any purpose. The phone will parse the XML files through appropriate way, and realize related functions. For example, the server send a text or a menu which can be operated by the users (a picture , a picture menu, a command need executed, or a phone book and so on ) to the phone.

**PHP** A general open source scripting languages, short for Hypertext Preprocessor, Chinese name:" PHP, Hypertext Preprocessor".

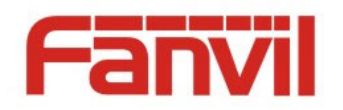

#### <span id="page-5-0"></span>**3 The implementation about PUSH XML of the C series phone**

#### <span id="page-5-1"></span>**3.1 The PUSH XML of C-Series phone**

 At present, the C-Series phone support the file format as, TEXT,MENU,PHONE DIRECTORY, EXECUTE. And the implementation of MENU is just to obtain and display remote phonebook.

 Our phone is compatible with Cisco, Yealink, Voismart TEXT, MENU, PHONE DIRECTORY XML file format. Specific implementation method: users can add prefix before the BODY name of the XML flexibly, such as IPPhoneText, We also can add prefix, such as CiscoIPPhoneText, YealinkIPPhoneText, VoismartIPPhoneText, and the XML BODY name of our phone is FanvilIPPhoneText. Menu and PhoneDirectory are similar to TEXT. 3 The implementation about PUSH XML of the C series phone<br>
3.4 The PUSH XML of C-Scries phone<br>
41 present, the C-Scries phone<br>
41 present, the C-Scries phone<br>
41 present, the C-Scries phone support the file format as, TEX

 Phone will discard the unrecognized element in the XML file, not for processing. The max memory allocated for each XML file is 8K, if the file is larger than 8K, the phone will abandon the file.

The following is the configuration of PUSH XML:

- 1. Input the IP of the phone, such as: http://192.168.3.76 enter the login interface, then input the users and password, enter the phone WEB page
- 2. Enter the PHONE->FEATURE interface, as follow:

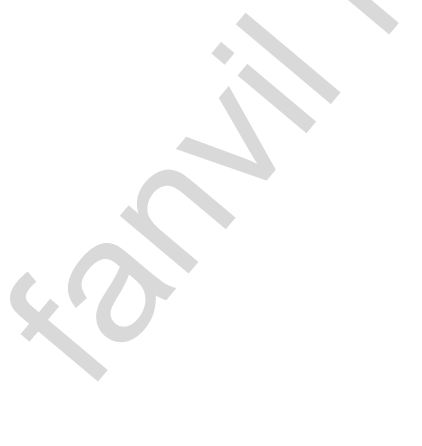

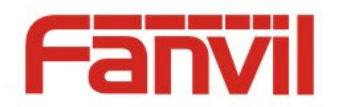

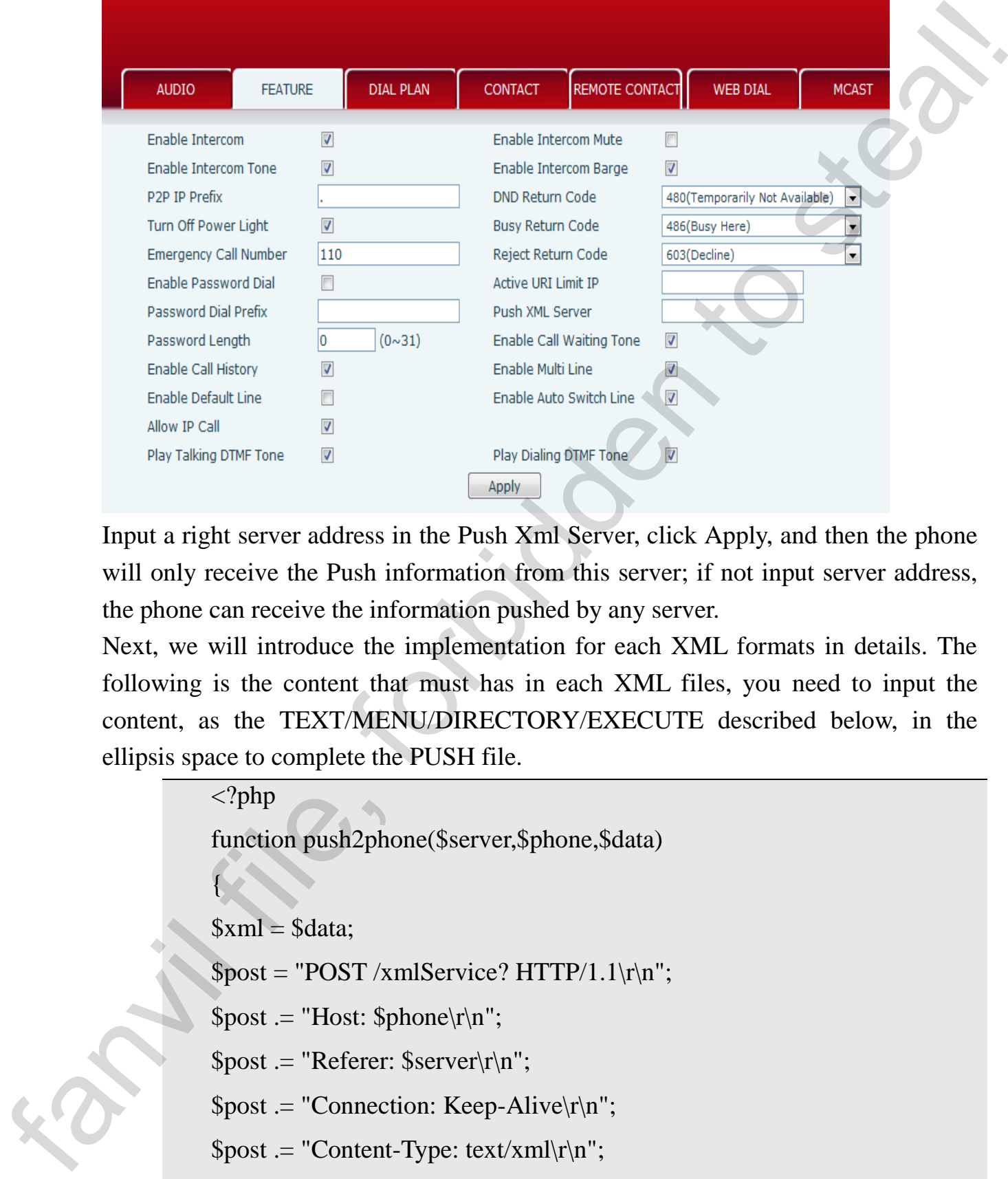

Input a right server address in the Push Xml Server, click Apply, and then the phone will only receive the Push information from this server; if not input server address, the phone can receive the information pushed by any server.

Next, we will introduce the implementation for each XML formats in details. The following is the content that must has in each XML files, you need to input the content, as the TEXT/MENU/DIRECTORY/EXECUTE described below, in the ellipsis space to complete the PUSH file.

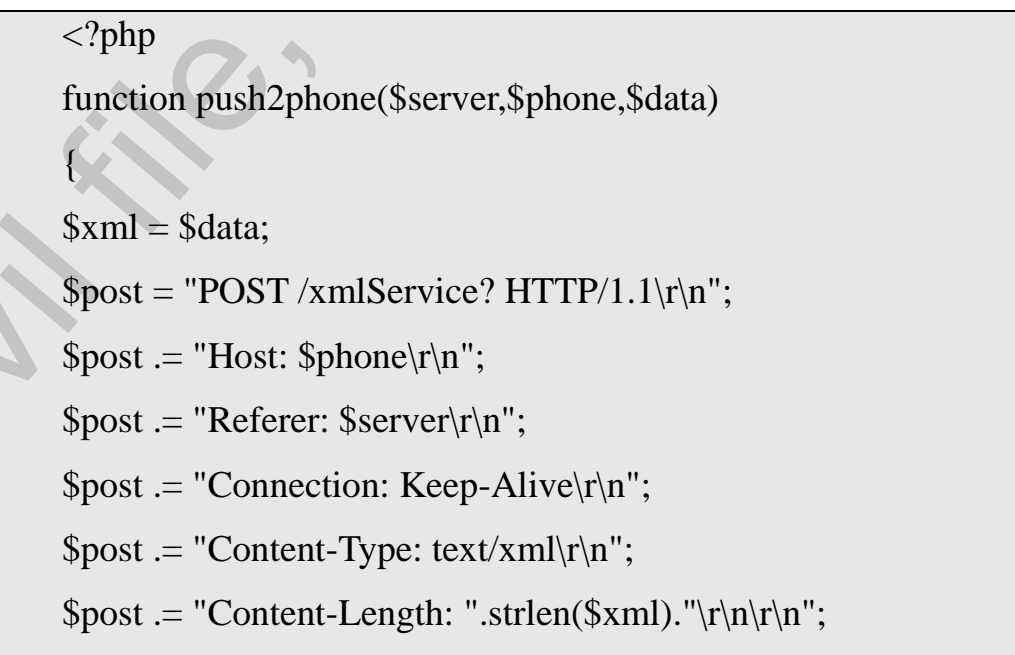

Fanvil Confidential © 2012 Fanvil Co., Ltd. 7

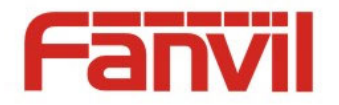

```
$fp = @fsockopen ($phone, 80, 8erron, 8errstr, 5);if($fp)
{ 
fputs($fp, $post.$xml);
flush(); 
fclose($fp); 
} 
} 
…… 
?>
```
# <span id="page-7-0"></span>**3.2 PUSH TEXT**

#### Define

```
<?php
         …… 
         $xml = "<?xml version='"1.0" encoding='"UTF-8"?>`n";$xml = "<FanvillePhoneText\ beep=\\"yes\\">\n";$xml = "Title > Title text goes here < Title > n";
         $xml .= "<Text> The text to be displayed as the message body goes here 
         \langleText>\n";
         $xml .= "</FanvilIPPhoneText>\n";
         push2phone("192.168.1.220","192.168.3.76",$xml);
         #replace 10.1.3.8 with your Apache ip address
         #replace 10.1.3.180 with your phone ip address
         ?>
fanvil file, forbidden to steal!
```
The following are some elements of this type of XML properties and the features implemented.

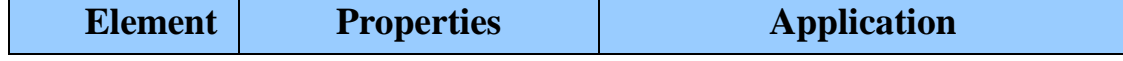

Fanvil Confidential © 2012 Fanvil Co., Ltd. 8

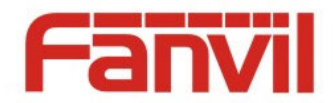

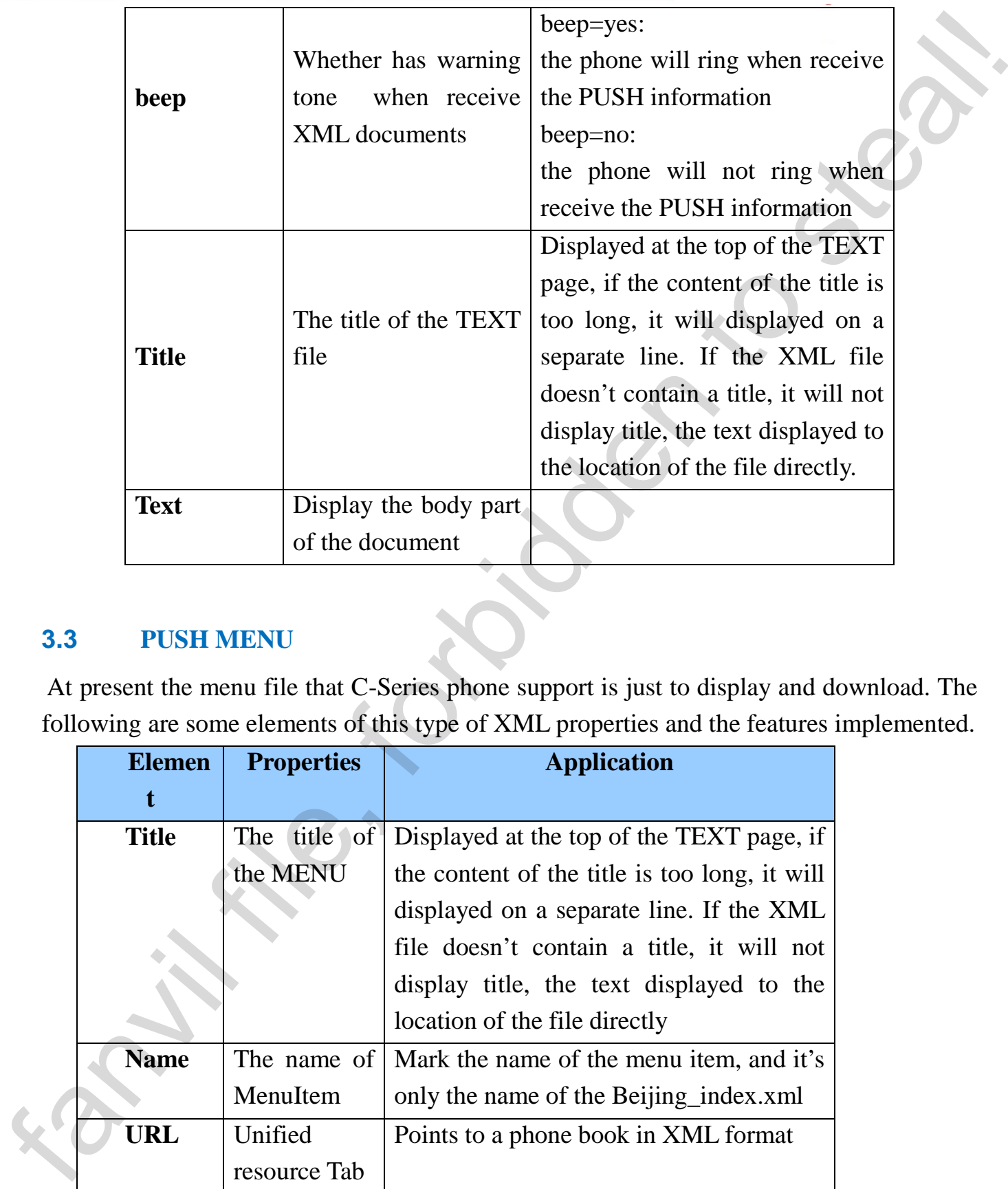

### <span id="page-8-0"></span>**3.3 PUSH MENU**

At present the menu file that C-Series phone support is just to display and download. The following are some elements of this type of XML properties and the features implemented.

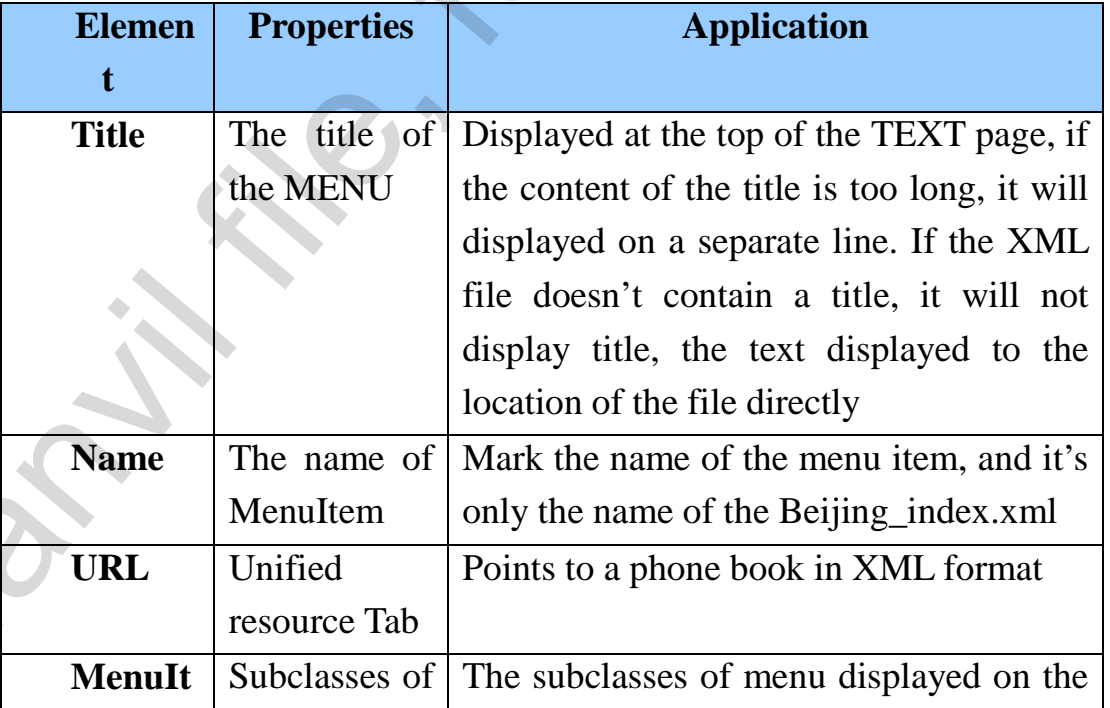

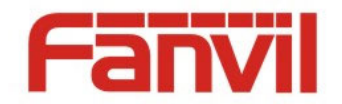

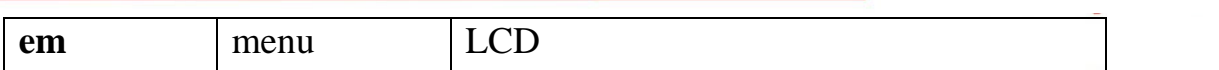

After the XML files parsed, you can learn that the menu list formed by name, and Name displayed in order that determined by their order in the XML, and plus numerical sequence in the front. When you press the up or down navigation key or use the numeric keys directly to select a record to view, the phone will accord to the corresponding URL to download the corresponding Internet phone book and show it in the menu. For example, Beijing\_index.xml can be an IPPhoneDirectory, and can also be a DirectoryEntry. If it is the latter, the contact details will displayed on the screen directly after entering the menu.

Note: because the phone capacity is limited, the Menu and downloaded phonebook pushed to the phone is not saved. If there has a pushed message, and you press exit key to exit, you cannot view the message pushed before, because the phone support up to 100 at present.

Example:

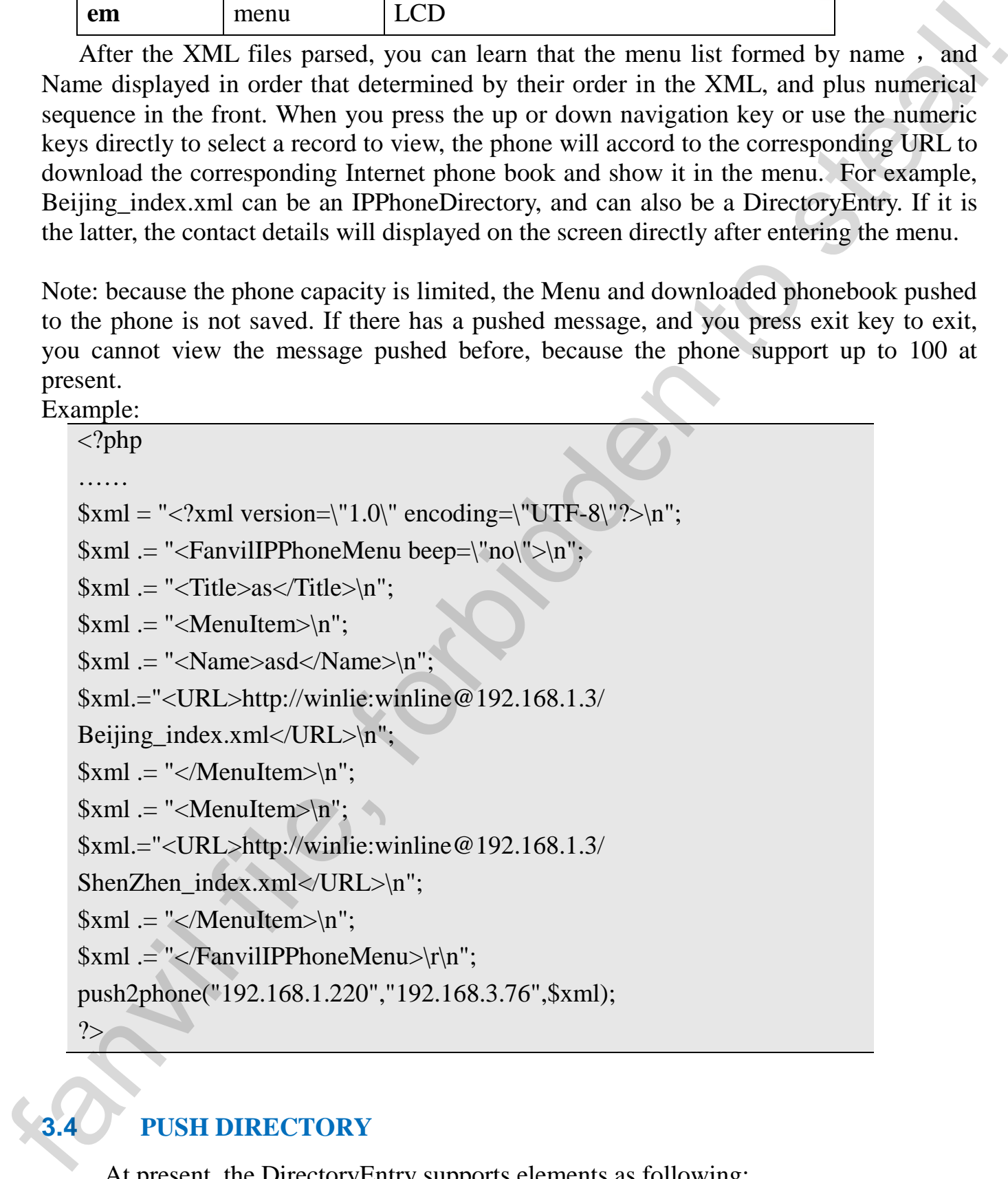

<span id="page-9-0"></span>

# **3.4 PUSH DIRECTORY**

At present, the DirectoryEntry supports elements as following:

**Element Application** 

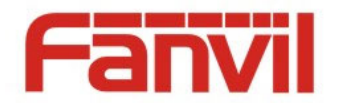

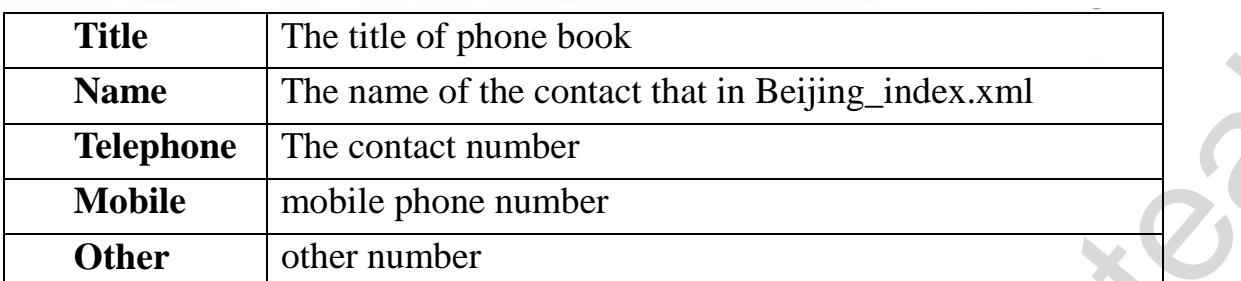

 The DIRECTORY includes one or more DirectoryEntry, and display the Name list of the DirectoryEntry, and the display order is up to the order the name displayed in the XML. You can press the navigation keys (at present, do not support digital key) to select a record, and enter the record to view detailed information. If there has only one record in the Directory, you can push the massage to the phone in DirectoryEntry XML format directly, and the phone will show details of the contact on the screen as soon as receive the message.

Note: because of the limited phone capacity, the phone will not save the pushed Directory. If there has a pushed message, and you press exit key to exit, you cannot view the message pushed before

#### Example

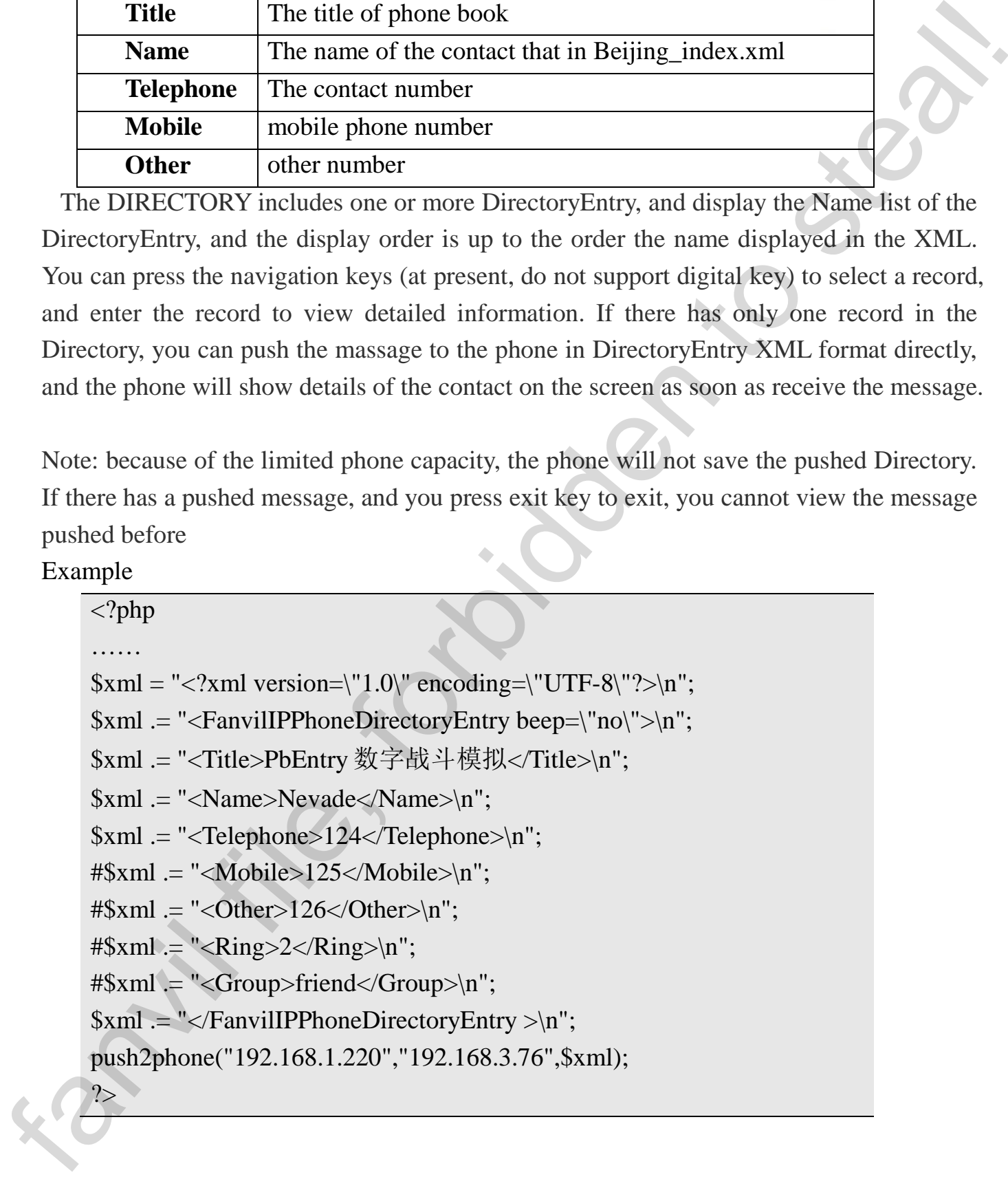

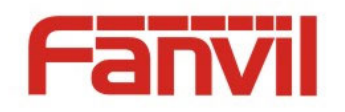

#### <span id="page-11-0"></span>**3.5 PUSH EXECUTE**

The phone will perform the requested action when receive the excute xml. At present, the phone only can realize two actions by this way, lighting or pressing keys. Lighting LED is light or turn off the lamps as required, Pressing keys is to achieve manually press the button's function. At present, the phone doesn't process in accordance with the priorities of the action, but according to XML Executeltem sequentially in order of execution.

#### **The implementation of LED lights**

The format of URI URI="Led:device|ledIndex=colour|blink"

(Note: just to make it easier to distinguish between the properties, there is no specific application, color and blink can be written together or add a space between them.)

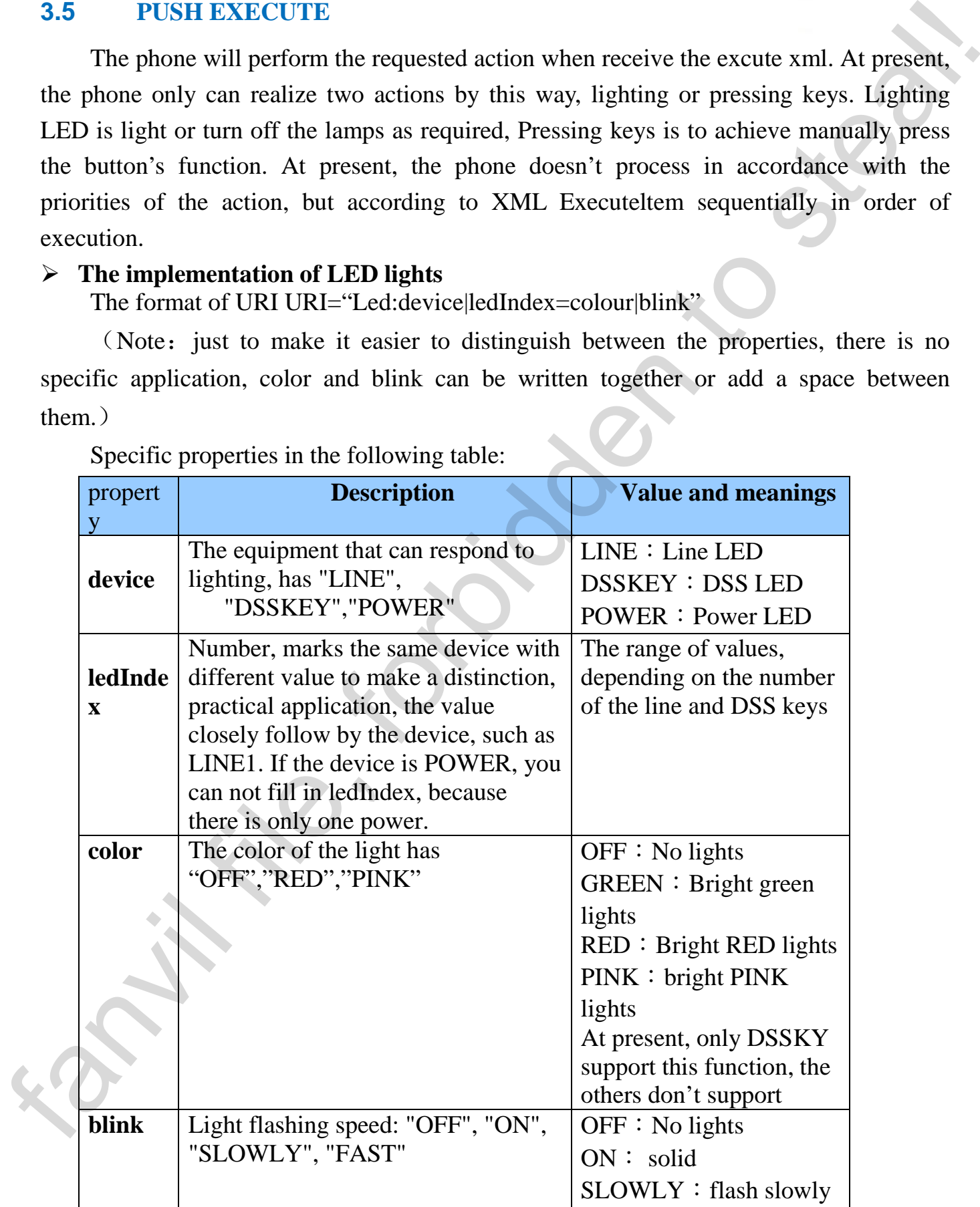

Specific properties in the following table:

This document contains information that is proprietary to Fanvil Co., Ltd. Unauthorized reproduction or disclosure of this information in whole or in part is strictly prohibited.

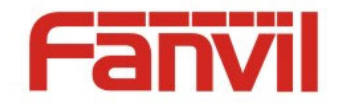

FAST: flash quickly

If you don't let the phone lights bright or want to turn off the light, you can input the command as URL="Led:device|ledIndex=OFF"

Example:

<FanvilIPPhoneExecute beep="yes">

<ExecuteItem URL="Led:LINE1=GREEN ON"/>

</FanvilIPPhoneExecute>

When the phone receive the command, the phone will turn on the light and solid green light, and ledIndex=1

#### **Implementation of key response**:

the format of the URI URI="Key:F\_KEY= keyString", and the F\_KEY refers to keys on the phone keypad

keyString:the type of the key, and the implementation described in the following table

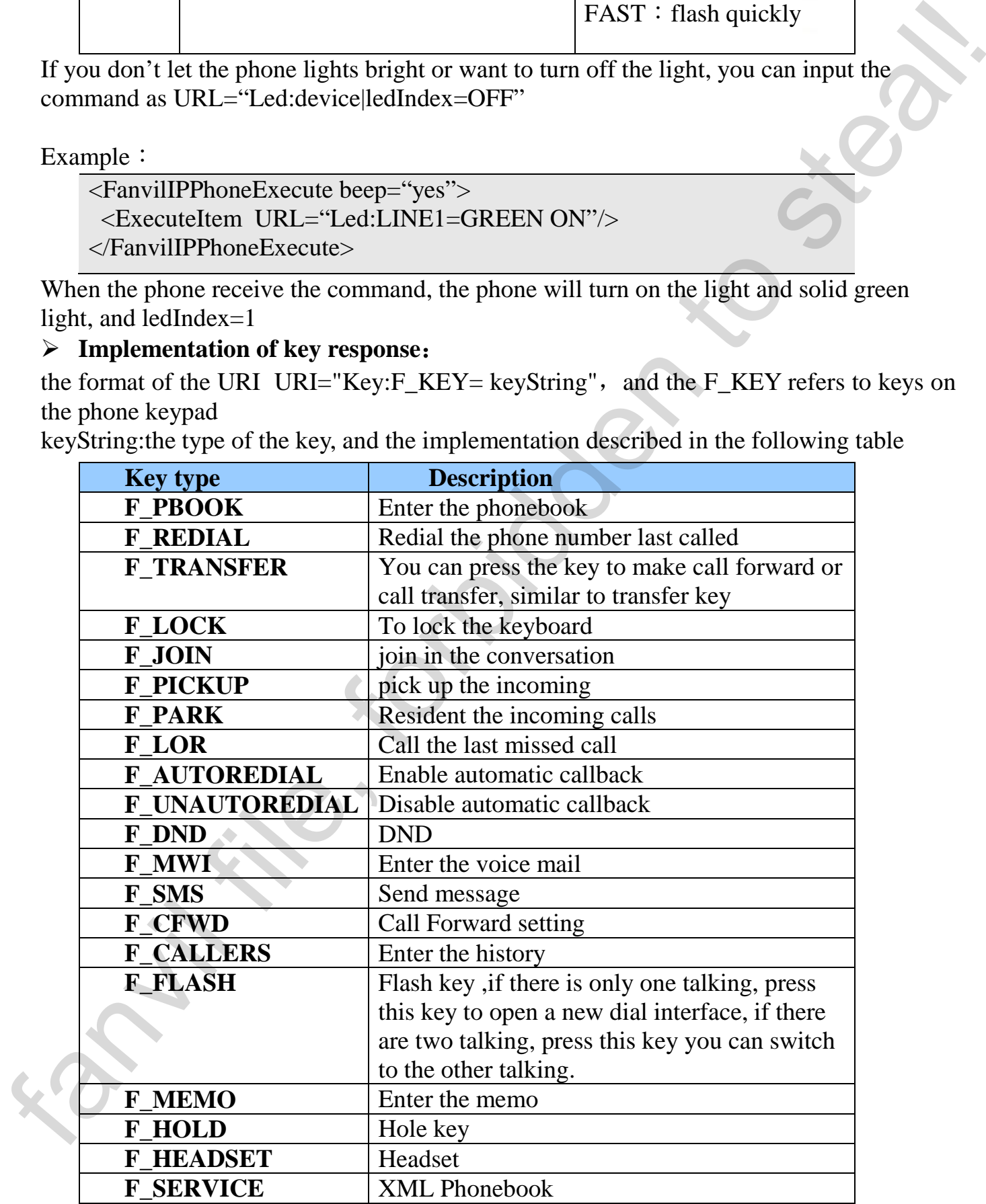

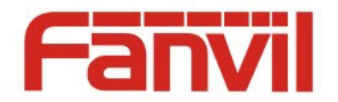

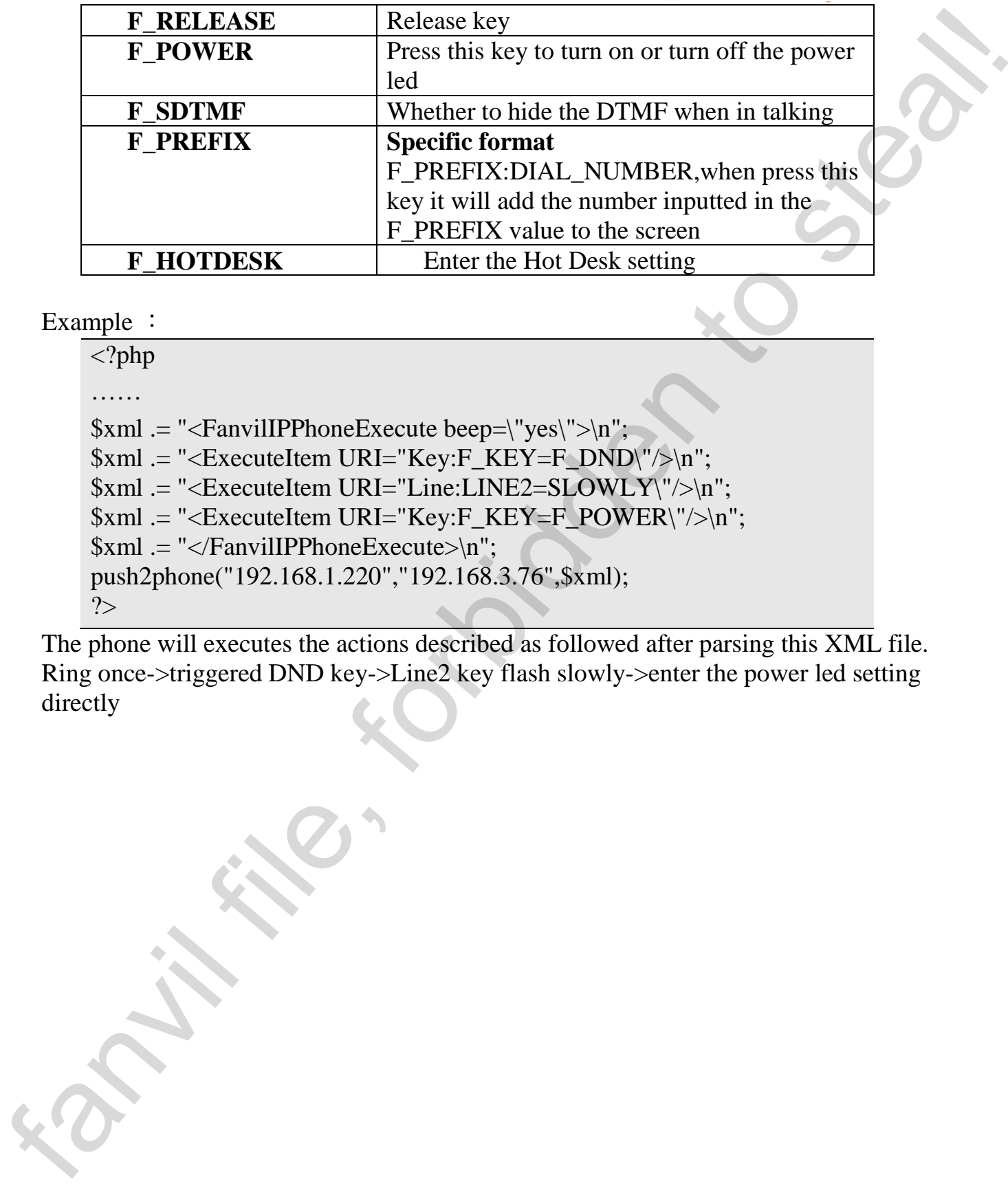

Example :

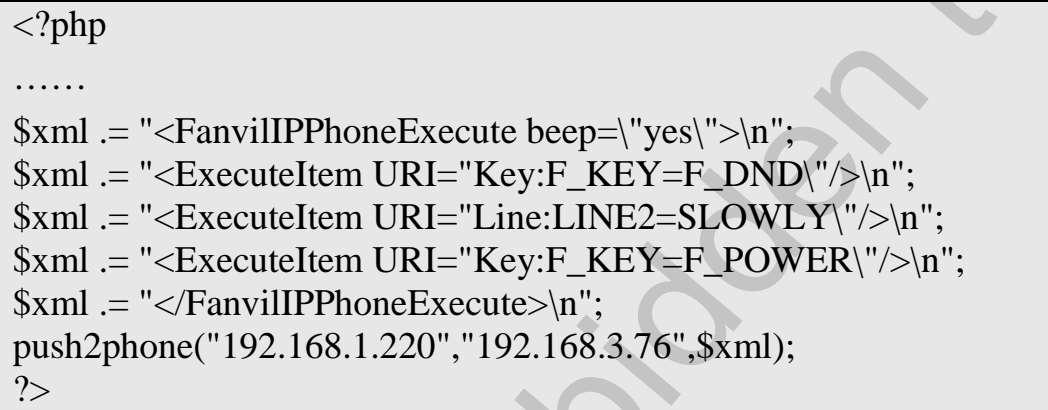

The phone will executes the actions described as followed after parsing this XML file. Ring once->triggered DND key->Line2 key flash slowly->enter the power led setting directly